# **How to add a time exception in Blackboard Ultra**

You can add exceptions for specific students who may need an extra attempt or access to the assessment at a different time.

#### **Accommodation vs. Exception:**

 $(i)$ 

• An **accommodation** is course-wide and applies to due dates and time limits for all assessments in your course for a specific student.

• An **exception** applies to a specific assessment for a specific student, where you can change the visibility dates and number of attempts for that student.

**1** Once logged in to course shell, Click on "Gradebook":

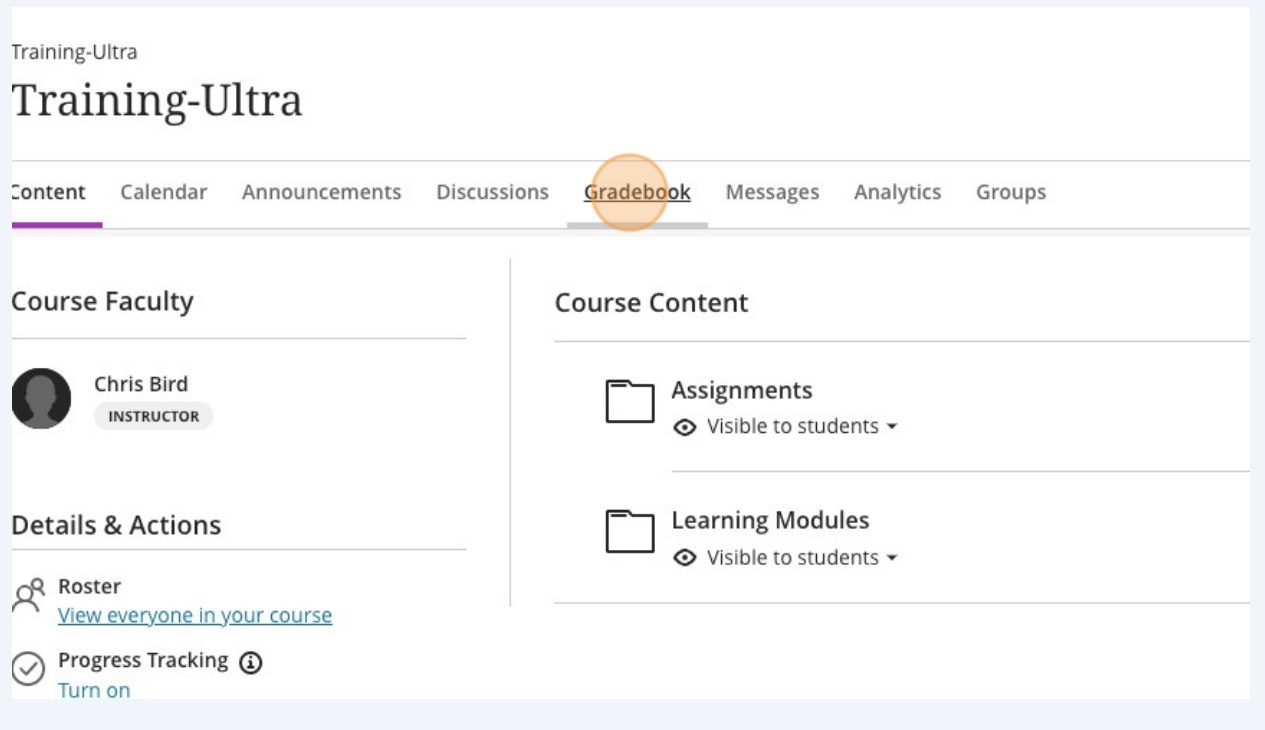

## **2** Click on the assignment which you want to add the exception for:

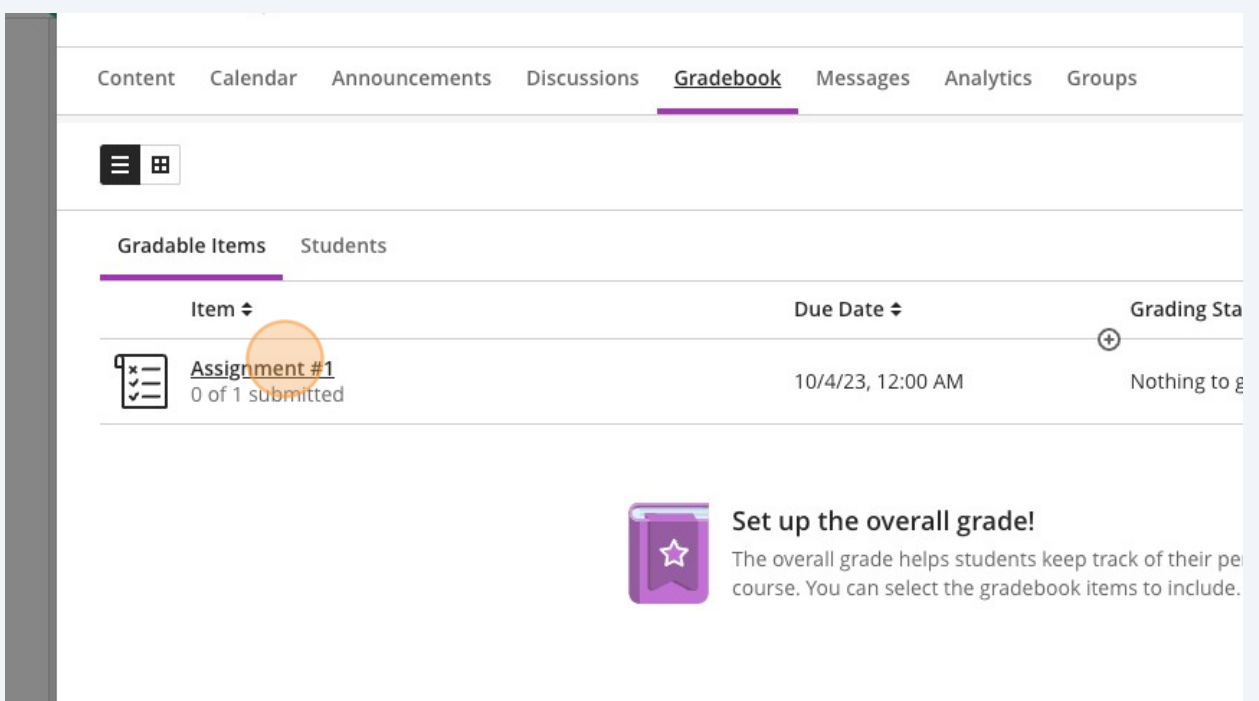

#### Click on the **'...'** icon to the right of the student to which you'd like to add the exception.

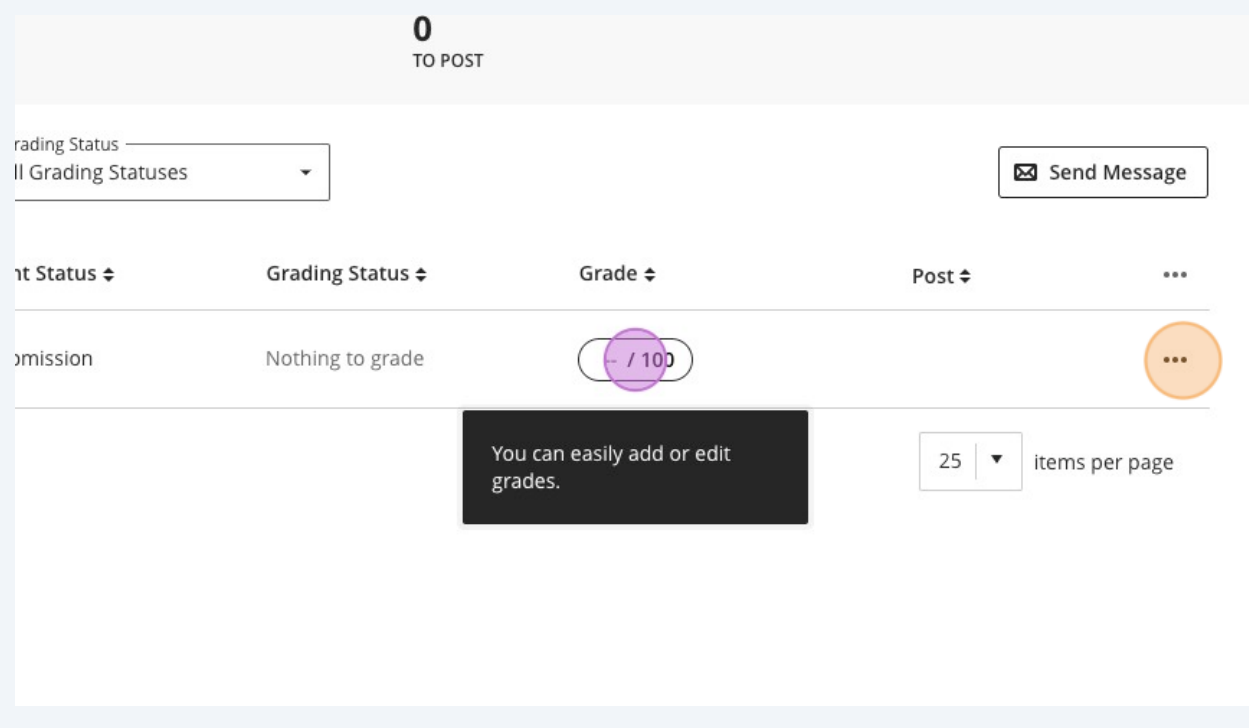

**3**

**4** Click "Add or edit exceptions"

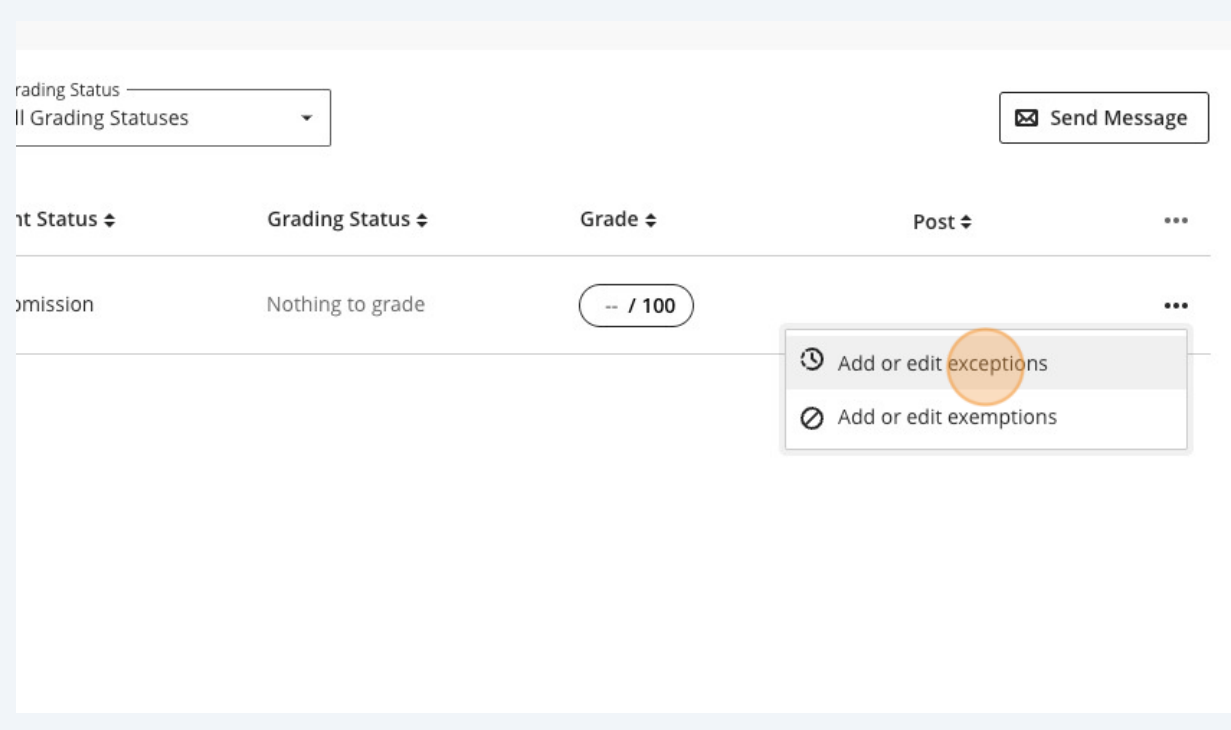

You can adjust other exceptions in this menu, but for our example we are adjusting the visibility dates of this assignment dropbox.

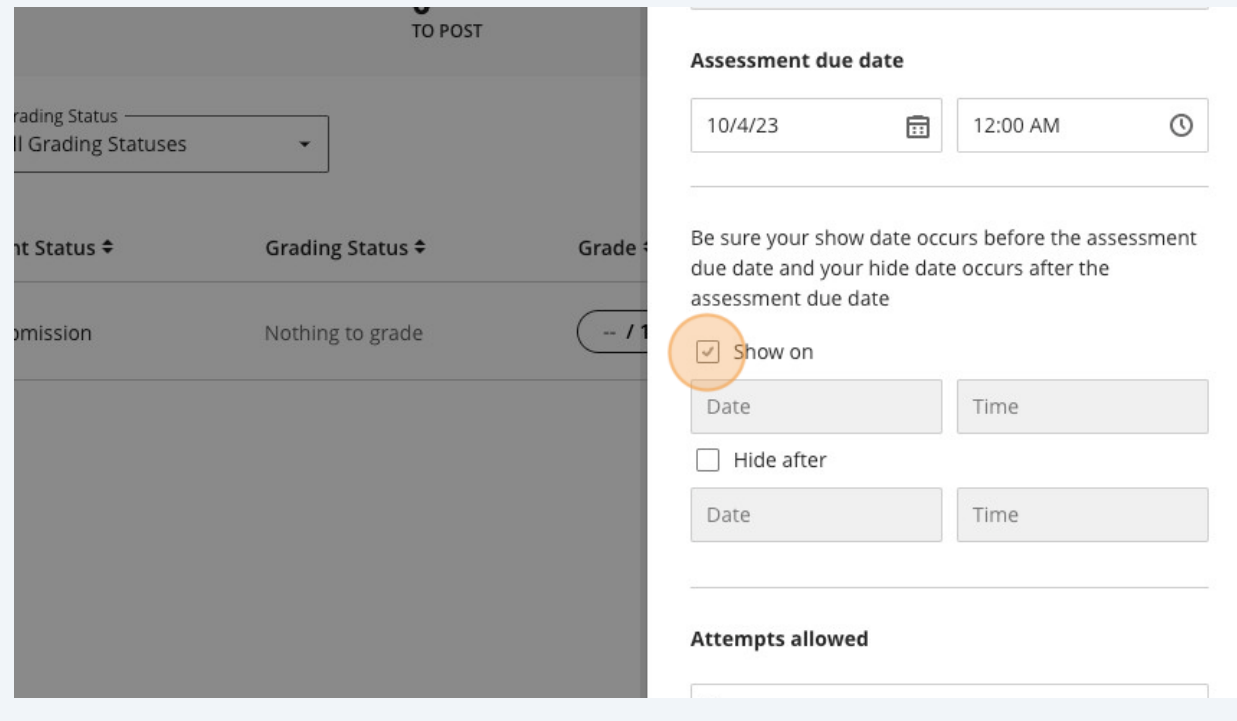

**5**

### **6** Once the dates have been adjusted, click "Save", and you're done!

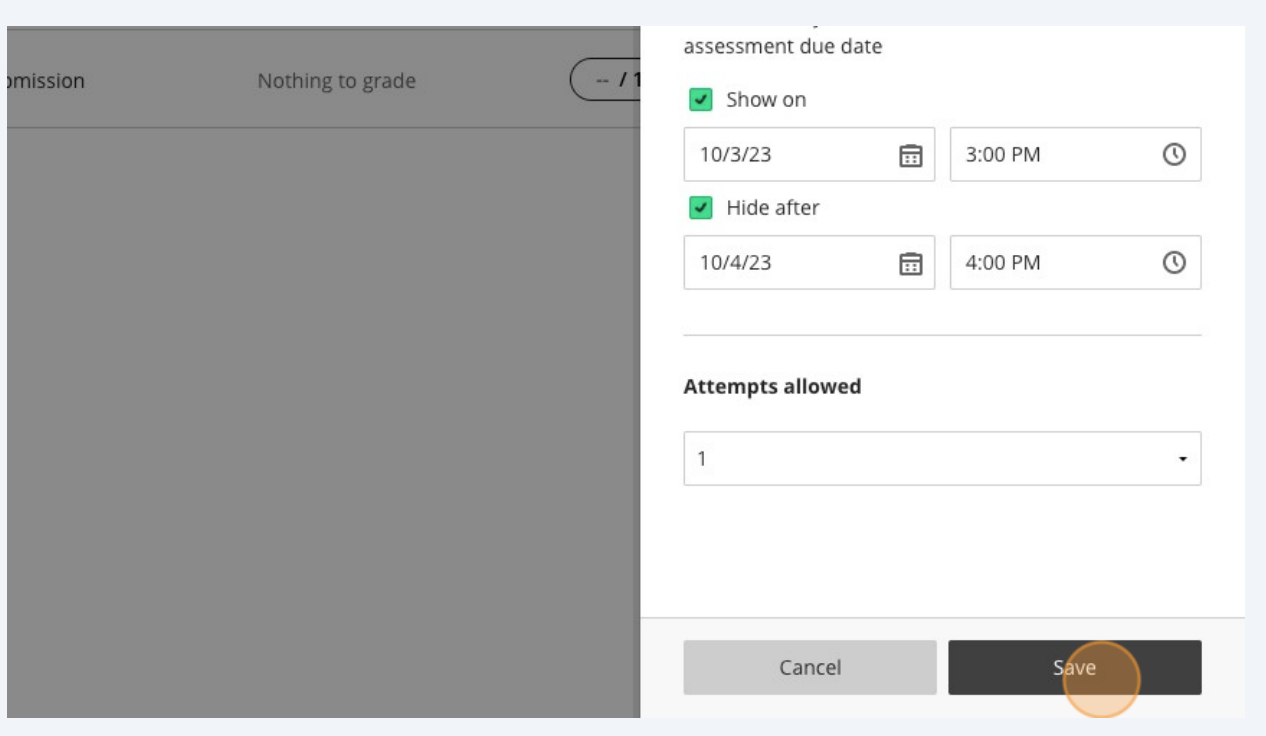

**7** You will notice that the user will now have a small clock icon next to their name, identifying them to you as someone who has an exception added.